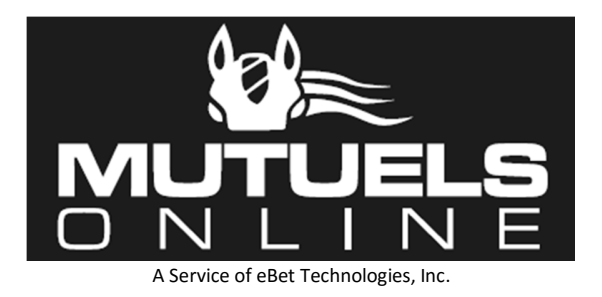

## **www.mutuelsonline.com**

## **DWOLLA E-WALLET DEPOSIT PROCEDURES**

## **Deposit Procedure**

 Funding for your wagering account is now available using the DWOLLA service. The DWOLLA method involves a link to your bank account that will enable you to fund your MutuelsOnline wagering account in a few easy steps.

• Use your registered bank account to make an electronic ACH transaction to fund your DWOLLA account. Be aware that this method may require some extra initial time to register your bank account to your DWOLLA account.  $1$  Your banking provider may charge additional fees

Begin by creating your DWOLLA account

- 1. Log into your wagering account.
- 2. Click the Fund button located in the upper right corner of the main wagering interface.
- 3. Click the DWOLLA selection under "Deposits".
- 4. Choose to either create a DWOLLA account or link your existing DWOLLA account. IMPORTANT: Your DWOLLA account details, including name, phone number and email address, must match that of your wagering account.
- 5. If creating a new account, click on the link provided to be transferred to the DWOLLA website where you will finish creating the account and activate it.
- 6. Link your existing DWOLLA account to MutuelsOnline by accessing your DWOLLA account in the deposit area of the fund your account section. Provide your DWOLLA account ID (ID #, email or phone number) and DWOLLA account password.
- 7. Fund your account via DWOLLA from your bank account by typing in the amount of the deposit and your DWOLLA Pin. Funds will be available immediately.

Fund from Bank Account Source

- 1. Log into your DWOLLA account at www.dwolla.com.
- 2. Follow the steps provided on the site to register your bank account with DWOLLA.
- 3. Once your bank account is registered, transfer the amount you wish to fund to your DWOLLA account balance. Note that this process may take 3 to 5 business days.

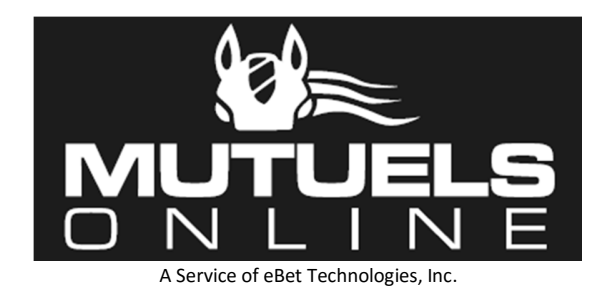

4. Once the funds are available in your DWOLLA balance, proceed to the "Funding Your Wagering Account" instructions below.

Fund Your Wagering Account

- 1. Log into your wagering account.
- 2. Click the Fund button located in the upper right corner of the main wagering interface.
- 3. Click the DWOLLA button under "Deposits".
- 4. If haven't already done so link your DWOLLA account to MutuelsOnline.
- 5. Enter the amount you wish to deposit into your wagering account.
- 6. Type your DWOLLA Pin in the box below.
- 7. Click Proceed.
- 8. Check the box which confirms your desire to make a DWOLLA deposit of the amount entered. Click Continue.

When approved, the funds deposited via DWOLLA are available immediately for wagering.

Please see the DWOLLA website for any fees charged by DWOLLA. MutuelsOnline does not charge any fees when using this funding method.

DWOLLA is a third-party e-wallet payment service which can be used to transfer funds electronically to and from your MutuelsOnline.com wagering account. Learn more about DWOLLA at its website www.dwolla.com.